## **Prozessinstanz-Reports**

Instanzen & Meine Instanzen

Archiv

[In TIM können Instanzreports als PDF- bzw. XLS-Dokument angezeigt oder auch herunter geladen](https://wiki.tim-solutions.de/lib/exe/detail.php?id=software%3Atim%3Ainstance_report&media=software:tim:instancereport2.png) [werden. Dies geschieht über das](https://wiki.tim-solutions.de/lib/exe/detail.php?id=software%3Atim%3Ainstance_report&media=software:tim:instancereport2.png) [Kontextmenü](https://wiki.tim-solutions.de/doku.php?id=software:tim:process_context), welches per Rechtsklick auf die jeweilige Prozessinstanz geöffnet wird.

Suchergebnisse

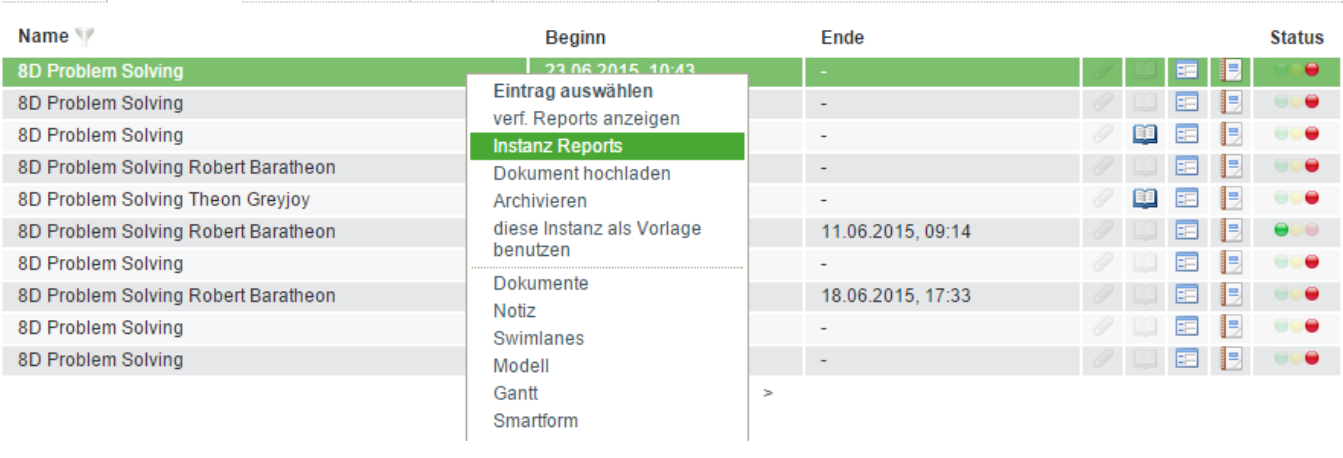

Anschließend öffnet sich ein Popup in welchem diverse Einstellungen vorgenommen werde können, welche es ermöglichen den Inhalt der Reports anzupassen. Hierbei können folgende Inhalte an-, bzw. abgewählt werden.

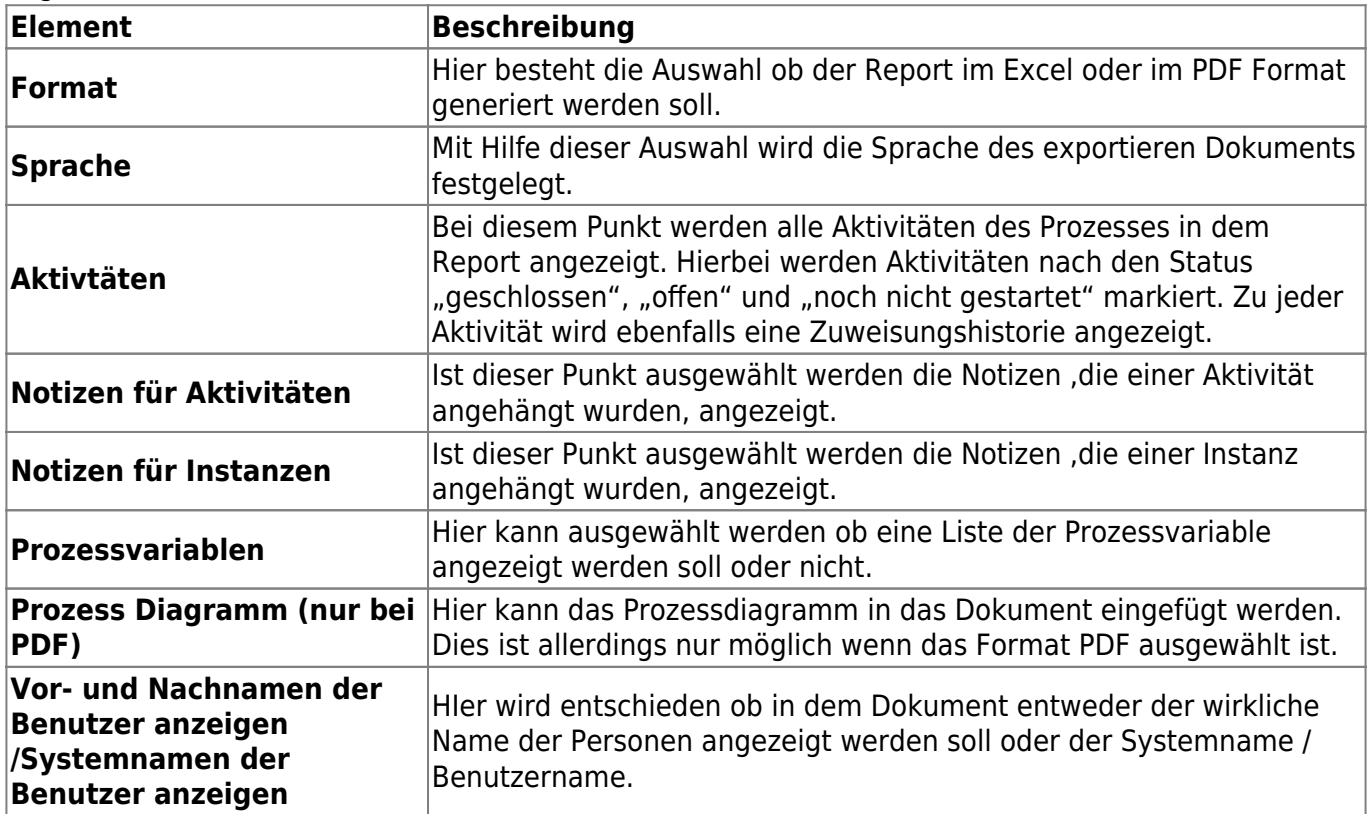

Prozesse

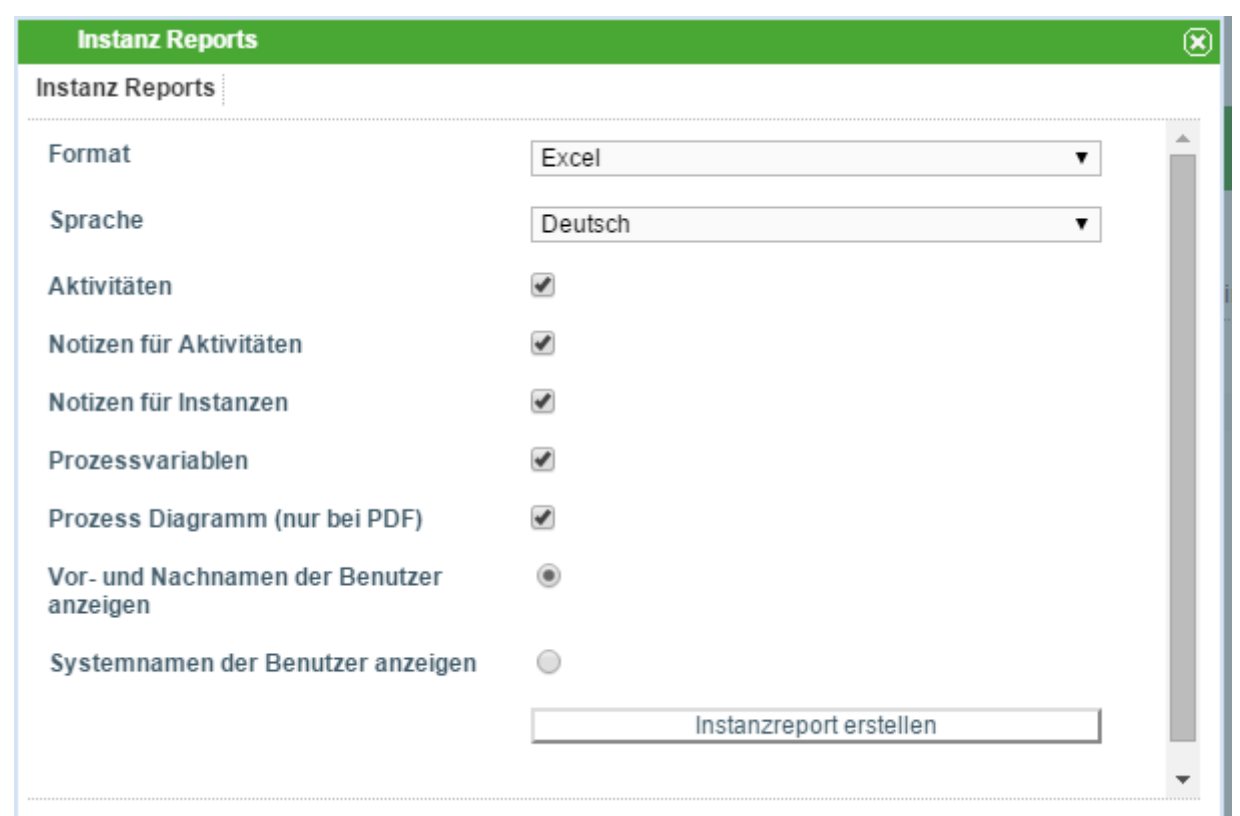

**In diesem Report sind folgende Informartionen zur Prozessinstanz einsehbar:**

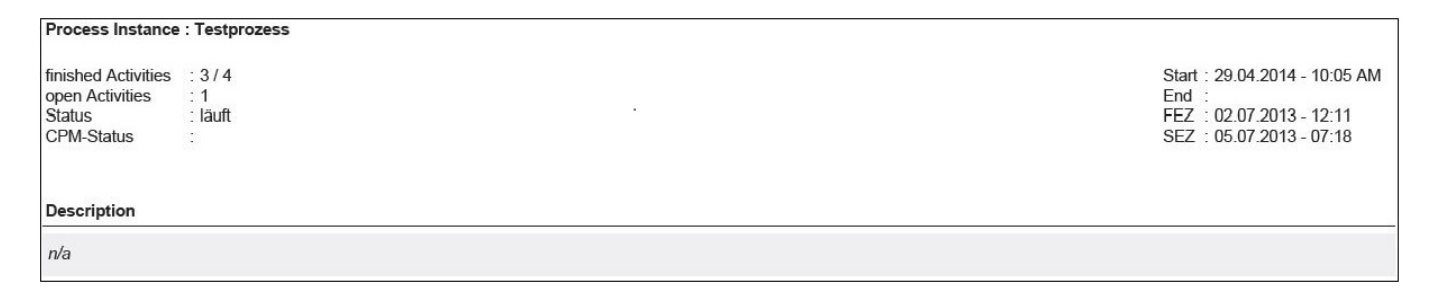

- Name
- erledigte Aktivitäten
- offene Aktivitäten
- Status
- Beschreibung
- Smartform

## **Informationen zu Aktivitäten:**

- Startdatum und -uhrzeit
- Enddatum und -uhrzeit
- FAZ / SAZ / FEZ / SEZ

## **Informationen zu Aufgaben:**

Name

- Bearbeiter
- Beschreibung
- Beginn (Datum / Uhrzeit)
- Ende (Datum / Uhrzeit)
- Zuweisungshistorie (Datum / Uhrzeit, zugewiesen von, zugewiesen an)

From: <https://wiki.tim-solutions.de/>- **TIM Wiki / [NEW TIM 6 Documentation](https://doc.tim-solutions.de)**

Permanent link: **[https://wiki.tim-solutions.de/doku.php?id=software:tim:instance\\_report](https://wiki.tim-solutions.de/doku.php?id=software:tim:instance_report)**

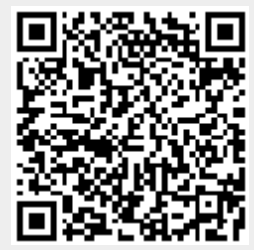

Last update: **2021/07/01 09:52**